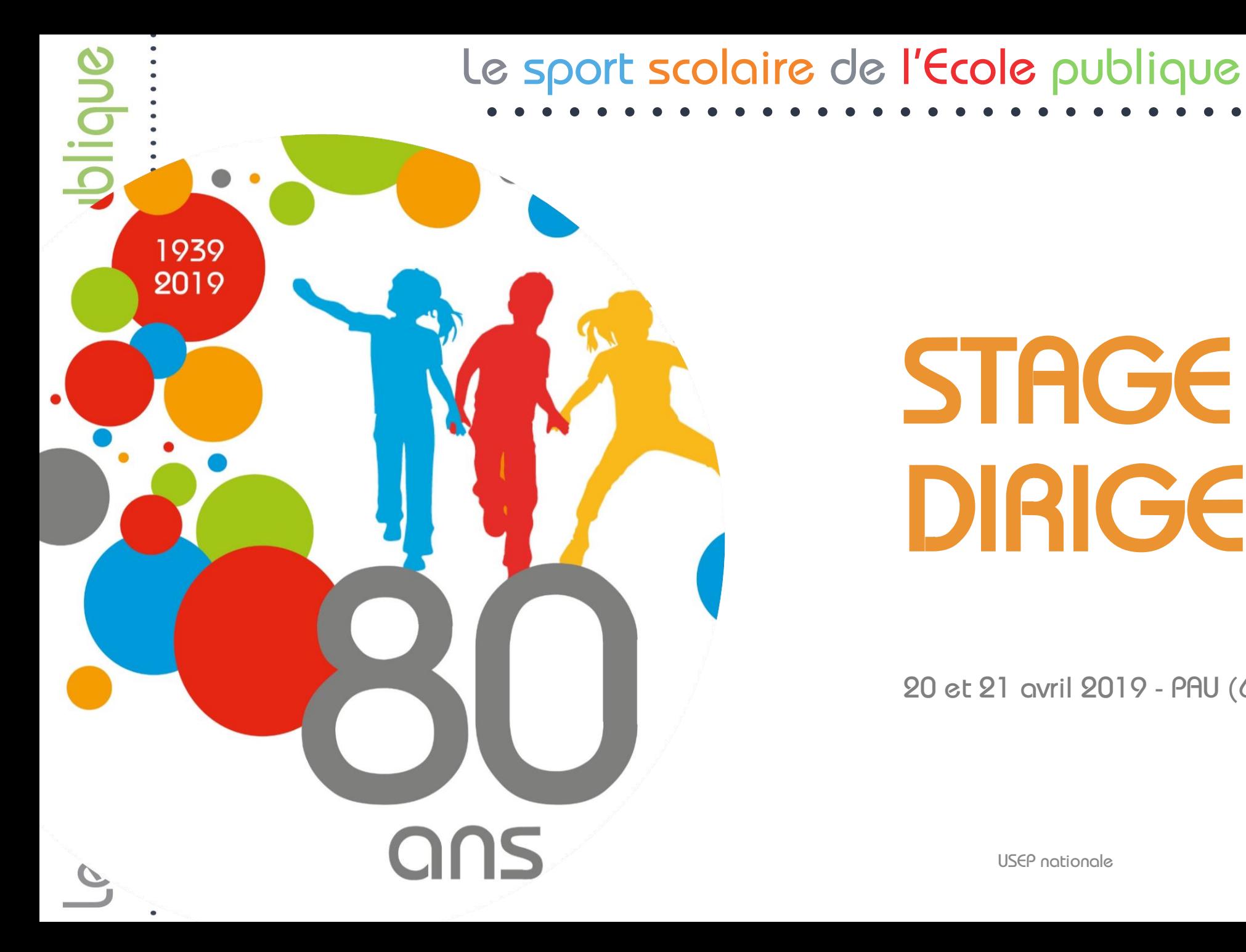

### Observatoire **COLLECTE** des Pratiques La de l'Evaluation et de la Prospective

# *STAGE DES DIRIGEANTS*

*20 et 21 avril 2019 - PAU (64)*

Fédération sportive scolaire de Féd  $\overline{a}$ la ligue de 'e l'enseignement un avenir par l'éducation populaire

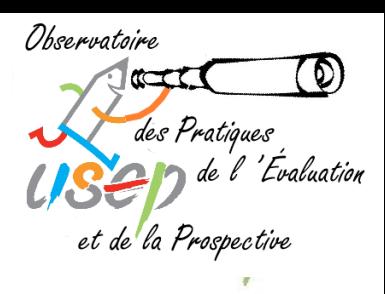

# *WEBAFFILIGUE PRÉSENTATION DE L'ATELIER*

e sport scolaire de l'Ecole publique

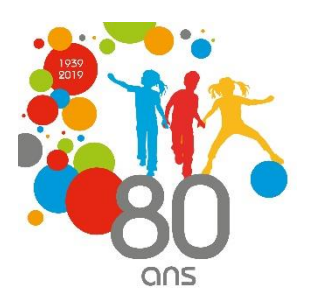

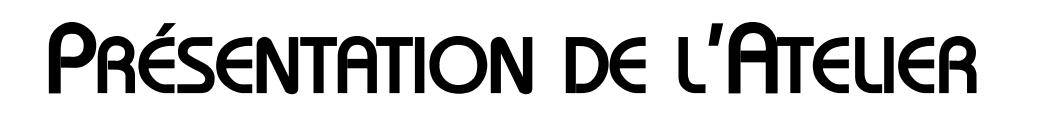

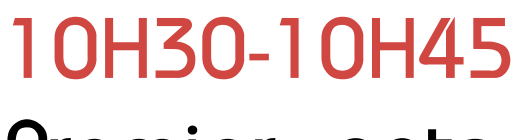

*Premier contact*

### *10H45-12H00*

*S'approprier l'outil actuel (affiliations/adhésions), en découvrir les fonctionnalités et lever les difficultés rencontrées lors de l'utilisation. Pascal Marrel*

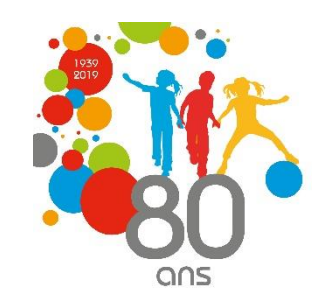

Observatoire

des Pratiques

et de la Prospective

de l'Evaluation

### *PRÉSENTATION DE L'ATELIER*

### *12H00-12H30*

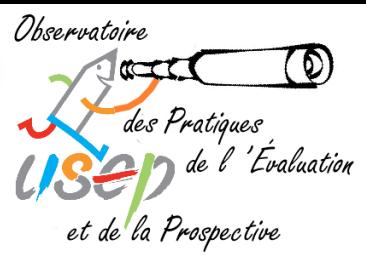

*Découvrir l'outil « gestion de rencontres » au travers d'une* 

- *présentation commentée et d'en percevoir les intérêts.*
- *Michel Lacroix*
- *Présentation générale de l'outil.*

### *14H00-15H00*

*Entrons dans les détails Présentation. Questions et réponses. Conclusion.*

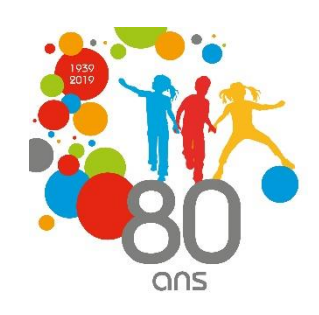

# sport scolaire de l'Ecole publique

# *UN OUTIL POUR LES AFFILIATIONS/ADHÉSIONS S'approprier l'outil actuel (affiliations/adhésions), en découvrir les fonctionnalités et lever les difficultés rencontrées lors de l'utilisation.*

*Pascal Marrel*

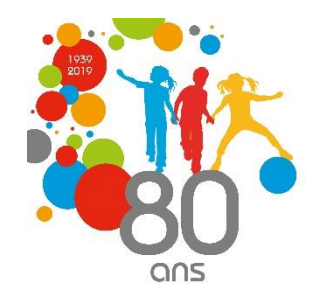

*WEBAFFILIGUE*

# *WEBAFFILIGUE UN OUTIL DE GESTION DES RENCONTRES SPORTIVES ASSOCIATIVES ET DES STATISTIQUES QUI LEUR SONT ASSOCIÉES*

e sport scolaire de l'Ecole publique

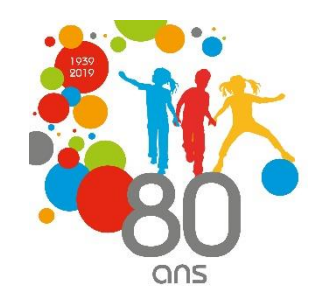

# *PRÉSENTATION GÉNÉRALE*

e sport scolaire de l'Ecole publique

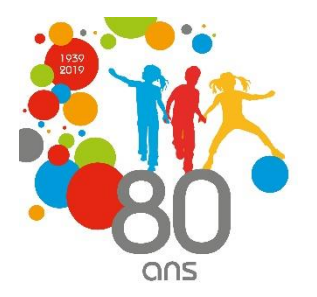

Ohservatoire t de la Prospective

*Un outil né d'une demande forte des délégués :*

- *Disposer d'un outil permettant la gestion des rencontres sportives associatives.*
- *Réduire le temps passé à entrer les statistiques pour l'échelon national.*

*Une réponse du National coordonnée et synthétique : Un outil permettant à la fois de gérer les rencontres sportives et la remontée des statistiques des rencontres au niveau national.*

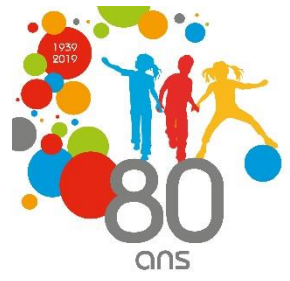

# *GESTION DES RENCONTRES ET DES STATISTIQUES Un peu d'histoire :*

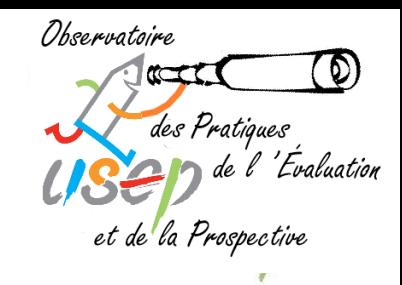

- *2014 : instauration de la prise de licence nominative obligatoire sur Affiligue.*
- *2016 : saisie des données des rencontres sportives sur WebAffiligue*
- *2018 : disparition du système Affiligue* → *WebAffiligue système unique*
- *2019 : création d'un outil de gestion des rencontres et des statistiques associées*

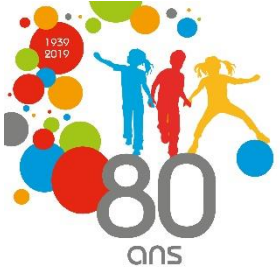

*Un choix politique et financier :*

- *Bénéficier des services informatiques du Centre Confédéral*
- *S'appuyer sur des structures logicielles existantes afin de diminuer le coût financier*

*C'est ainsi que le choix a été fait de développer l'outil de gestion des rencontres et des statistiques autour de l'agenda WebAffiligue.*

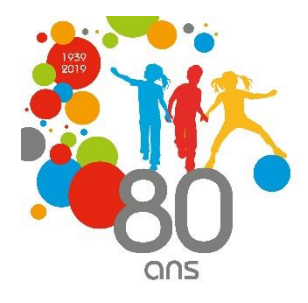

Ohservatoire

<sup>1</sup> 'Evaluation

et de la Prospective

*Un outil ouvert permettant de multiples entrées. Par exemple :* 

- *Vous avez déjà une application locale ou un site internet permettant la gestion des rencontres : votre utilisation peut se limiter à la fonction Agenda.*
- *Vous avez un système local de recueil des statistiques des rencontres qui fonctionne bien : votre utilisation peut se limiter à l'outil Gestion des Rencontres.*

*USEP nationale Un paramétrage est prévu : par exemple, prise en compte du temps de la rencontre, de la possibilité ou non d'accueillir des non-licenciés…*

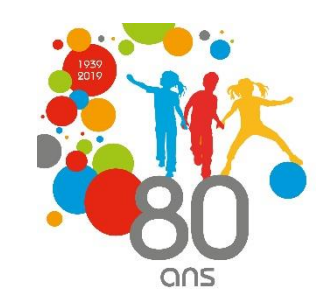

Dheervatoire

t de la Prospective.

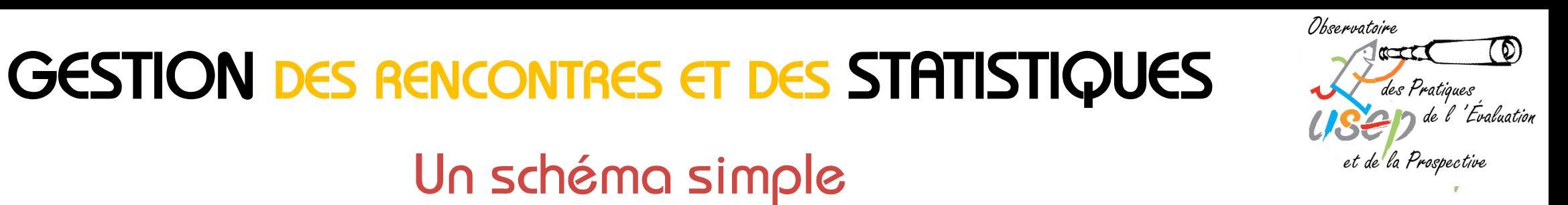

### *Un schéma simple*

- ➢ *Offre de rencontre*
- ➢ *Préinscription*
- ➢ *Finalisation de la rencontre (confirmation des lieux, des dates…)*
- ➢ *Inscription définitive*
- ➢ *Clôture de la rencontre*

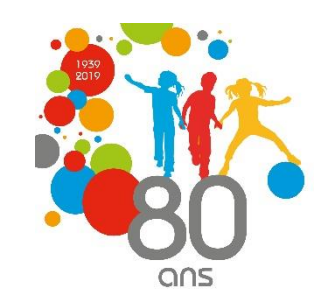

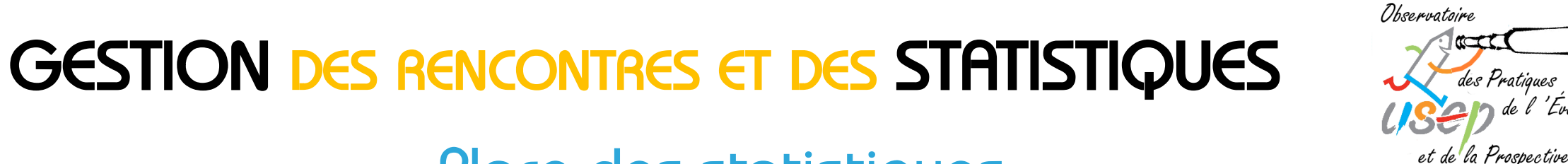

### *Place des statistiques*

- ➢ *Offre de rencontre (*→ *Activités)*
- ➢ *Préinscription (*→ *Effectifs)*
- ➢ *Finalisation de la rencontre*
- ➢ *Inscription définitive (*→ *Validation des données)*
- ➢ *Clôture de la rencontre (*→ *Renseignements complémentaires)*

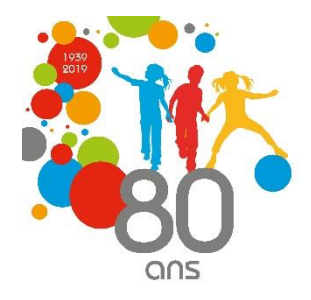

le l'Évaluation

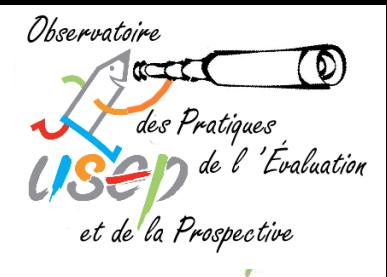

*Création de l'offre de la rencontre*

*L'organisateur crée et prépare l'offre de la rencontre. Il s'agit d'une fiche-événement à compléter (date, lieu…). Cette fiche peut être complétée à différents moments de la saison au fur et à mesure que les informations sont disponibles.*

*Cette fiche a un statut « Brouillon » et n'est visible que par l'organisateur.*

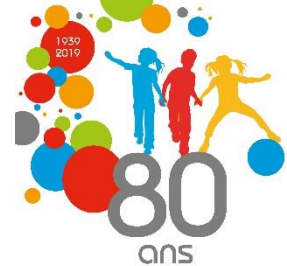

### Ohservatoire <sup>1</sup> 'Evaluation et de la Prospective

*Préinscription des associations*

*Lorsque la fiche événement est publiée dans l'agenda, l'association peut se préinscrire. Pour cela, il lui faudra fournir entre autres, le nombre de classes de l'association, et pour chaque classe, les effectifs détaillés par niveaux.*

*Une liste d'attente est alors créée et communiquée à l'organisateur.*

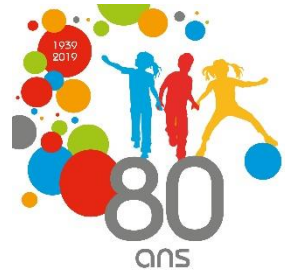

*Finalisation de la rencontre par l'organisateur*

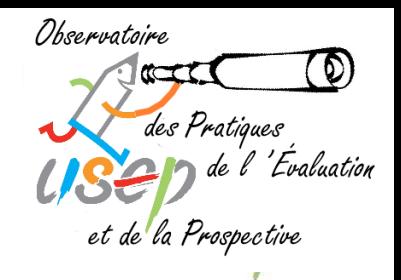

*Au regard de la liste des préinscriptions, l'organisateur supprime, dédouble, finalise sa rencontre.*

*Il a la possibilité de rajouter des documents sur la ficheévénement, par exemple la circulaire d'organisation, des règles de jeux…* 

*USEP nationale L'organisateur bascule alors la rencontre en mode « Inscription définitive ». L'association est informée du changement de statut.* 

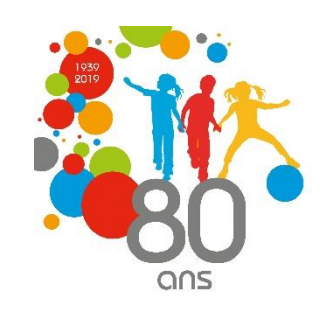

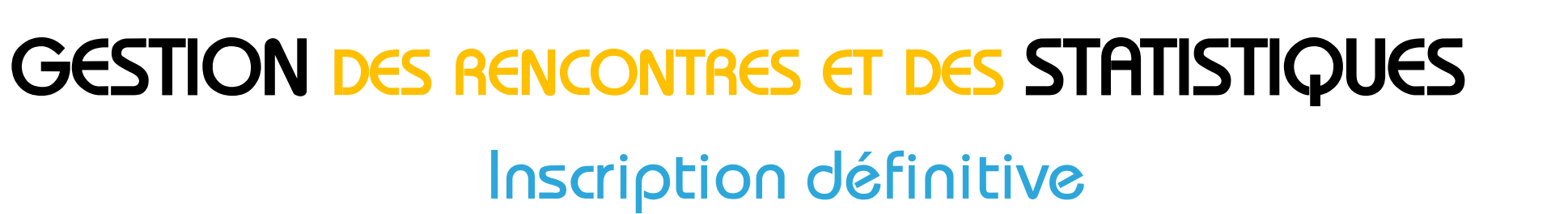

![](_page_16_Picture_2.jpeg)

*Au regard des informations fournies par l'organisateur, notamment dans la fiche-événement ou dans la circulaire organisation, l'association est invitée à valider sa préinscription en une inscription définitive.*

*Elle peut aussi renoncer à sa participation.*

![](_page_16_Picture_5.jpeg)

### *GESTION DES RENCONTRES ET DES STATISTIQUES Inscription définitive - licences*

![](_page_17_Figure_2.jpeg)

*Cette inscription définitive est liée à l'enregistrement des licenciés.*

Une rencontre comporte un certain effectif de licenciés et *un certain effectif de non-licenciés (si le département le souhaite).* 

*Lors de l'inscription définitive, les licenciés doivent d'abord avoir été enregistrés par l'association.*

*USEP nationale Cette procédure permettra de s'assurer que tous les enfants licenciés participant aux rencontres sont bien couverts en termes d'assurance.*

![](_page_17_Picture_7.jpeg)

![](_page_18_Picture_1.jpeg)

*USEP nationale* ses propres documents, soit un document retour comme *la fiche-navette, soit par exemple des propositions d'ateliers conçus par les enfants.*

Prospective

### *GESTION DES RENCONTRES ET DES STATISTIQUES Clôture de la rencontre*

![](_page_19_Figure_2.jpeg)

*Une fois la rencontre réalisée, l'organisateur doit clôturer la rencontre pour que les renseignements statistiques soient validés.*

*Les données concernant les activités et les effectifs sont récupérées.*

*L'organisateur n'aura plus qu'à répondre à un petit nombre de questions notamment sur les rôles sociaux, la communication…*

*USEP nationale WebAffiligue pour la gestion de leurs rencontres.L'USEP nationale ne demandera pas d'autres statistiques concernant les rencontres pour les comités utilisant* 

# *ENTRONS UN PEU PLUS DANS LES DÉTAILS…*

e sport scolaire de l'Ecole publique

![](_page_20_Picture_2.jpeg)

# *L'AFFICHAGE DE L'AGENDA*

e sport scolaire de l'Ecole publique

![](_page_21_Picture_2.jpeg)

### *GESTION DES RENCONTRES ET DES STATISTIQUES L'affichage de l'Agenda (1)*

![](_page_22_Picture_2.jpeg)

*Lorsque l'association se connecte sur Webaffiligue, elle est accueillie par le tableau de bord et les dates de l'agenda.*

*Deux présentations seront possibles :*

- *Affichage par date*
- *Affichage par domaine d'activités*

*À chaque fois, les renseignements suivants apparaîtront :*

![](_page_22_Picture_79.jpeg)

![](_page_23_Picture_1.jpeg)

### *L'affichage de l'Agenda (2)*

![](_page_23_Picture_87.jpeg)

- *Date : Deux affichages possibles : date exacte de la rencontre ou MOIS de la rencontre.*
- *Statut : 4 types de statut sont possibles pour un événement : BROUILLON : visible seulement par l'organisateur. NOUVEAU ou PRÉINSCRIPTION CONFIRMÉE ou ANNULÉE CLÔTURÉE*

![](_page_23_Picture_7.jpeg)

![](_page_24_Picture_1.jpeg)

![](_page_24_Picture_78.jpeg)

*Numéro : un numéro sera attribué à chaque rencontre : Année – Dép. – Num. d'ordre*

*Activités : La liste des activités pratiquées lors de la rencontre s'affiche. Les activités déclarées ici seront celles qui seront enregistrées dans les statistiques.*

*Organisateur : Nom de l'association organisatrice.* 

![](_page_24_Picture_6.jpeg)

![](_page_25_Picture_1.jpeg)

![](_page_25_Picture_71.jpeg)

*Secteur : Affichage des secteurs concernés par la rencontre (TOUS si c'est une rencontre départementale). Le comité départemental peut gérer sa liste de secteurs sur WebAffiligue.*

*Inscrits : Affichage du nombre de classes (TS) ou effectifs (HTS) déjà inscrits.*

![](_page_25_Picture_5.jpeg)

# *LES PARAMÉTRAGES*

e sport scolaire de l'Ecole publique

![](_page_26_Picture_2.jpeg)

### *GESTION DES RENCONTRES ET DES STATISTIQUES Les paramétrages (1)*

![](_page_27_Picture_2.jpeg)

*Afin de donner plus de souplesse à l'utilisateur, de nombreux éléments sont paramétrables. Quelques exemples :*

*Affichage de l'agenda : l'utilisateur peut choisir un affichage par date ou par activité.*

*USEP nationale Inscriptions et statistiques : le département pourra choisir ou non de gérer les inscriptions des associations via WebAffiligue. Il est de même pour la gestion des statistiques.* 

![](_page_28_Picture_1.jpeg)

![](_page_28_Picture_2.jpeg)

*Organisation géographique : Pour les départements structurés en secteurs, chaque association est affectée à un secteur (défini au niveau du département).*

*Responsable d'association : Chaque association désigne un responsable des rencontres sportives. Il gérera les inscriptions et sera destinataire des mails relatifs aux rencontres.* 

![](_page_28_Picture_5.jpeg)

*GESTION DES RENCONTRES ET DES STATISTIQUES Les paramétrages (3)*

![](_page_29_Picture_2.jpeg)

*Paramétrage de la rencontre : date, lieu, niveaux, nombre limite de classes ou limitation de l'effectif attendu seront*  définis par l'organisateur. Il sera possible de préciser *progressivement ces différents éléments : par exemple pour la date, on pourra passer d'une période janvier à mars à des dates précises.*

*USEP nationale Accueil des non-licenciés : Chaque département pourra choisir d'autoriser ou non l'accueil des non-licenciés pour toutes les rencontres. Pour les départements ou c'est possible, l'organisateur pourra localement pour chaque rencontre choisir ou non cette possibilité.* 

![](_page_30_Picture_1.jpeg)

![](_page_30_Picture_2.jpeg)

*Envoi automatique de mails : Il est prévu d'envoyer automatiquement à l'organisateur ou à l'association un certain nombre de mails. Pour chacun d'entre eux, il sera possible d'activer ou non cette fonction.*

*Envoi de documents : L'organisateur et l'association seront en mesure d'échanger des documents en tant que de besoin.*

![](_page_30_Picture_5.jpeg)

![](_page_31_Picture_1.jpeg)

# *LA CIRCULATION DE L'INFORMATION*

![](_page_31_Picture_3.jpeg)

![](_page_32_Picture_1.jpeg)

*Au niveau des associations*

*La préinscription est gérée par le responsable des rencontres sportives de l'association. Lors de cette préinscription, pour chacune des classes engagées, le mail de l'enseignant est noté. Il sera destinataire (en même temps que le responsable des*  rencontres sportives) de tous les mails relatifs à la *rencontre édités ultérieurement.*

*GESTION DES RENCONTRES ET DES STATISTIQUES*

*La circulation de l'information (1)*

![](_page_32_Picture_4.jpeg)

*GESTION DES RENCONTRES ET DES STATISTIQUES La circulation de l'information (2)*

![](_page_33_Picture_2.jpeg)

*Au niveau de l'organisateur*

*Le délégué est informé des créations de rencontres et de leur validation définitive.*

![](_page_33_Picture_5.jpeg)

![](_page_34_Picture_0.jpeg)

### *LES MAILS AUTOMATIQUES*

e sport scolaire de l'Ecole publique

![](_page_34_Picture_2.jpeg)

### *GESTION DES RENCONTRES ET DES STATISTIQUES Les mails automatiques*

![](_page_35_Picture_2.jpeg)

*Un certain nombre de mails est envoyé automatiquement par WebAffiligue (si l'organisateur le souhaite) :*

### *En direction des associations*

- *Mise à jour de l'agenda*
- *Accusé de réception d'une nouvelle préinscription Rencontre annulée*
- *Rencontre confirmée*
- *En direction des organisateurs*
- *Création d'une nouvelle rencontre*
- *Accusé de réception d'une nouvelle préinscription*

![](_page_35_Picture_11.jpeg)

# *LA FICHE ÉVÉNEMENT*

e sport scolaire de l'Ecole publique

![](_page_36_Picture_2.jpeg)

### *GESTION DES RENCONTRES ET DES STATISTIQUES La fiche événement (1)*

![](_page_37_Picture_2.jpeg)

*Lorsque l'organisateur veut créer une rencontre, il est conduit à remplir un certain nombre de champs. Ceux-ci peuvent être complétés au fur et à mesure que les informations sont connues.*

- *1 Statut : il est complété automatiquement en fonction du stade d'avancement de la gestion de la rencontre.*
- *2 Numéro de la rencontre : Le numéro est créé automatiquement.*
- *USEP nationale 3 Nom de l'événement : Il est complété par l'organisateur. Il peut être modifié.*

![](_page_37_Picture_7.jpeg)

![](_page_38_Picture_1.jpeg)

![](_page_38_Picture_2.jpeg)

- *4 Description de l'événement : Texte court présentant la rencontre et en indiquant les principales caractéristiques.*
- *5 Documents de présentation de la rencontre : Plusieurs documents pourront être téléchargés et mis à jour si besoin est.*
- *6 Fiche navette « Enfants en situation de handicap » : Un document (adapté localement) à télécharger et à retourner à l'organisateur en cas de besoin.*

![](_page_39_Picture_1.jpeg)

![](_page_39_Picture_2.jpeg)

- *7 Circulaire d'organisation : Un ou plusieurs documents pourront être téléchargés. Ils peuvent être modifiés. Ce (ou ces) document sera transis à l'ensemble des classes inscrites avant la phase d'inscription définitive. La circulaire d'organisation sera jointe dans le mail de confirmation de la rencontre envoyé par l'organisateur.*
- *8 Document à remplir (facultatif) : l'organisateur peut mettre en ligne un document demandant des informations complémentaires.*

![](_page_39_Picture_5.jpeg)

![](_page_40_Picture_1.jpeg)

![](_page_40_Picture_2.jpeg)

- *8 Site internet à consulter : l'organisateur peut renvoyer l'association qui souhaite s'inscrire vers un site internet local.*
- *d'association à quel secteur elle est rattachée. 9 Secteur Usep : Par défaut la rencontre est ouverte à tous les secteurs. L'organisateur peut limiter la participation à un ou ou plusieurs secteurs. Dans ce cas, seules les associations des secteurs retenus pourront s'inscrire. C'est le département qui gère et saisit la liste des secteurs et qui indique dans chaque fiche*

![](_page_41_Picture_1.jpeg)

![](_page_41_Picture_2.jpeg)

*10 Lieu de l'événement : Par défaut la mention « Lieu à préciser » apparaît au cas où l'organisateur ne l'ait pas encore choisi. Il pourra être renseigné ultérieurement.*

*11 Adresse précise : L'adresse précise du lieu de l'événement (lieu de départ ou lieu principal en cas de rencontre avec plusieurs lieux) est demandée avec notamment le code postal qui permettra d'établir une cartographie des rencontres.*

![](_page_41_Picture_5.jpeg)

![](_page_42_Picture_1.jpeg)

![](_page_42_Picture_2.jpeg)

*12 Catégories de participants attendues : Par défaut « Tous niveaux » est affiché. On pourra sélectionner un ou plusieurs niveaux (CP, CE1…) ou indiquer un ou plusieurs cycles (C1, C2, C3).*

*USEP nationale 13 Temps de la rencontre : TS ou HTS. Il ne sera pas possible de choisir les deux temps à la fois. Pour les rencontres par exemple du mercredi où les enfants auraient classe le matin et activité sportive HTS l'aprèsmidi, on choisira HTS. Pour les rencontres TS qui débordent sur la pause méridienne ou après la classe, on mettra TS.*

![](_page_43_Picture_1.jpeg)

![](_page_43_Picture_2.jpeg)

*14 Effectif maximum attendu (facultatif) : Ce chiffre englobe la participation totale à la rencontre (NL compris). On pourra fixer un nombre d'enfants ou un nombre de classes. Dans le cas d'un dépassement de l'effectif maximum attendu, les associations peuvent continuer à s'inscrire, elles sont mises en liste d'attente.*

![](_page_43_Picture_4.jpeg)

![](_page_44_Picture_1.jpeg)

![](_page_44_Picture_2.jpeg)

ans

*15 Date de l'événement On pourra indiquer la date précise si elle est connue.* 

*Si elle n'est pas connue, il faudra indiquer le mois. Pour des raisons d'affichage dans l'agenda, si on veut*  indiquer que la rencontre se déroule sur une période de *plusieurs mois, il faudra déclarer chacun de ces mois. Il sera également possible de déclarer une rencontre qui se déroule sur plusieurs jours (par exemple un séjour de ski). Les enfants seront les mêmes chaque jour, sinon Il faudra déclarer plusieurs rencontres différentes.*

![](_page_45_Picture_1.jpeg)

![](_page_45_Picture_2.jpeg)

*15 Date de l'événement (suite)*

*Dans cet espace, les horaires de début et de fin de la rencontre seront précisés.*

### *16 Activités proposées*

*L'organisateur devra choisir les activités proposées parmi une liste déroulante. Il est prévu de rajouter des activités avec une dénomination originale.*

![](_page_45_Picture_7.jpeg)

![](_page_46_Picture_1.jpeg)

![](_page_46_Picture_2.jpeg)

*17 Inscription par Webaffiligue ? Si la réponse est non, par exemple dans le cas où le département disposerait d'une application locale pour ses inscriptions, le processus de gestion s'arrête là et les informations sont disponibles dans l'agenda pour les associations.*

- *18 Nom de la structure organisatrice*
- *19 Nom de l'organisateur : Par défaut les coordonnées de la personne connectée à WebAffiligue.*

![](_page_47_Picture_1.jpeg)

### *LA FICHE INSCRIPTION DES ASSOCIATIONS*

![](_page_47_Picture_3.jpeg)

![](_page_48_Picture_1.jpeg)

![](_page_48_Picture_2.jpeg)

*Inscription par les associations : les associations seront invitées à fournir les éléments suivants :* 

*Nombre de classes inscrites à la rencontre.*

*Puis pour chaque classe :* 

- *Nom de l'école / Nom de la classe*
- *Nom de l'enseignant (recherche dans la liste des licenciés).*

![](_page_48_Picture_8.jpeg)

![](_page_49_Picture_1.jpeg)

### *GESTION DES RENCONTRES ET DES STATISTIQUES La fiche inscription des associations (2)*

- *Nom de l'enseignant (suite)*
- *Si l'enseignant n'est pas licencié, les renseignements suivants devront être fournis :*
- *Sexe / nom /prénom / date de naissance / adresse / CP / Ville / Tel /Mail.*

*Le mail est important puisque cela permettra à l'enseignant de chaque classe inscrite de recevoir directement tous les documents relatifs à la rencontre.*

![](_page_49_Picture_7.jpeg)

*GESTION DES RENCONTRES ET DES STATISTIQUES La fiche inscription des associations (3)*

![](_page_50_Picture_2.jpeg)

*Inscription par les associations (suite) :* 

• *Nombre de licenciés enfants et de non-licenciés prévus. Pour ces deux catégories, le nombre total sera détaillé par niveaux de classe.*

*Nombre d'adultes licenciés et non-licenciés participant à l'encadrement de la rencontre.*

![](_page_50_Picture_6.jpeg)

![](_page_51_Picture_1.jpeg)

![](_page_51_Figure_2.jpeg)

*Inscription par les associations (suite) :* 

*Deux zones en texte libre sont prévues pour exprimer des remarques ou demandes particulières :*

- *Contraintes liées aux transport*
- *Contraintes particulières*

*Enfin, en lien avec la fiche-navette, l'association devra inscrire le nombre d'enfants en situation de handicap participant à la rencontre.*

![](_page_51_Picture_8.jpeg)

![](_page_52_Picture_1.jpeg)

*Inscription par les associations (suite) :* 

*Deux zones en texte libre sont prévues pour exprimer des remarques ou demandes particulières :*

- *Contraintes liées aux transport*
- *Contraintes particulières*

*Enfin, en lien avec la fiche-navette, l'association devra inscrire le nombre d'enfants en situation de handicap participant à la rencontre.*

![](_page_52_Picture_7.jpeg)

### *GESTION DES RENCONTRES ET DES STATISTIQUES La fiche inscription des associations (6)*

![](_page_53_Figure_2.jpeg)

*Contraintes pour la préinscription et l'inscription définitive*

*Pour se préinscrire, l'association devra avoir renouvelé son affiliation.*

*Pour l'inscription définitive, les enfants licenciés devront avoir été enregistrés.*

*Dans le cas d'inscription de classes d'écoles non affiliées, ces écoles n'ont pas accès à Webaffiligue. C'est donc l'organisateur qui informera et inscrira les classes nonaffiliées.*

# *RÔLE DE L'ORGANISATEUR APRÈS LES PRÉINSCRIPTIONS*

e sport scolaire de l'Ecole publique

![](_page_54_Picture_2.jpeg)

*GESTION DES RENCONTRES ET DES STATISTIQUES Rôle de l'organisateur après les préinscriptions*

![](_page_55_Figure_2.jpeg)

*À la suite des préinscriptions, l'organisateur disposera d'une liste des classes inscrites avec le détail des effectifs et les autres éléments demandés.*

*Il pourra ainsi finaliser sa rencontre : la supprimer, la dédoubler… puis remplir les renseignements manquants dans la fiche événement. Il mettra aussi en ligne la circulaire d'organisation.*

![](_page_55_Picture_5.jpeg)

# *CLÔTURE DE LA RENCONTRE*

e sport scolaire de l'Ecole publique

![](_page_56_Picture_2.jpeg)

### *GESTION DES RENCONTRES ET DES STATISTIQUES Clôture de la rencontre*

![](_page_57_Figure_2.jpeg)

*Une fois la rencontre terminée, l'organisateur doit clôturer la rencontre afin de valider la remontée des statistiques à l'échelon national.*

*En conclusion, le comité départemental qui utilisera l'outil WebAffiligue de gestion des rencontres et des statistiques associées sera dispensé du travail de saisie des données des rencontres en fin de saison.*

![](_page_57_Picture_5.jpeg)

![](_page_58_Picture_1.jpeg)

# *CONCLUSION*

![](_page_58_Picture_3.jpeg)

# *GESTION DES RENCONTRES ET DES STATISTIQUES En conclusion*

![](_page_59_Picture_2.jpeg)

- *Un outil* ➢ *Polyvalent*
	- ✓ *Gestion des rencontres*
	- ✓ *Gestion des statistiques*
	- ➢ *Ouvert et paramétrable*
	- ➢ *Simple et adaptable*
	- ➢ *Un atout indéniable* 
		- *« Le comité départemental qui utilisera cet outil sera déchargé du travail de saisie des données des rencontres en fin de saison"*